How to Apply Boolean Union of Many Objects in Blender

No comments

[This tutorial covers most \(if not all\) of the problems concerning the Boolean union of](https://blog.arashtad.com/3d/blender/boolean-union/) [multiple objects in Blende](https://blog.arashtad.com/3d/blender/remove-loose-parts-in-blender/)rlf you have worked with a Boolean modifier in Blender more than just a try, you must have faced the circumstances in which the result of union would have been a non-manifold mesh or you have wanted to Boolean union a great number of objects and you have ended up with a simple modifier that only does the Boolean union only for a couple of objects that you wouldn't be sure if the result of the union would have non-manifold mesh or not. This article guides you with different ways to solve this issue.

### Boolean Union of Multiple Objects in Blender

Suppose you have a lot of cubes that you want them all to merge have to apply the Bomo 1 e am union mode it that the salot of time. You may and do this job in a loop. This solution is OK until you face with That is when the issue begins.

To solve the above problem manually (without any scripting), yo which is exporting the objects altogether. To do this, all you ha not forget to check the Selection Only box). If you import the ex merged into one object.

There is also another way to do this in a more standard and sop of this method is that we can use it next to the rest of our code Boolean union.

Now imagine that we want to create a button that Boolean union export or import anything. The following code will serve this pur

#### IMPORTANT NOTE:

Remember that the scripts we are using here are related to Blen versions, it is probable that the scripts might differ a little bit, there are any differences at all.

#### Python Scripts

The below scripts will create a panel inside which you can Boole imported in Blender or designed by the user. Notice that the ma with the procedure and for other Boolean unions of another obje modify the code a bit. However, the utility functions remain the

#### import bpy

```
####################################################################
##### Utility Functions
####################################################################
def make_custom_context(*object_names, base_context=None, mode=None):
     if base_context is not None:
    ctx = base \cdot context else:
    ctx = \{\} if mode is not None:
    assert mode in ( 'OBJECT', 'EDIT' ), "Wrong mode used"
    ctx[ 'mode'] = mode
   objs = [get_object_by_name(obj_name) for obj_name in object_names]
   ctx[ 'active_object' ] = ctx[ 'object' ] = objs[ 0]
  ctx[ 'selected_editable_objects<sup>T</sup> | = ctx[ 'selected_objects' ] = objs<br>ctx[ 'editable_objects' ] = ctx[ 'selectable_objects' ] = ctx[
  \text{ctx} 'editable_objects' ] = ctx[ 'selectable_objects' ] = ctx[
'visible objects'  | = objs
  return ctx
def makeUnionOpt(*object_names):
  ctx = bpy.contrib.copy()
     if object_names:
    ctx = make custom context("object names, base context=ctx, mode='OBJECT' )
  bpy.ops.object.join(ctx) # mostly the same as export / import
 combination
def get_object_by_name(obj_name):
  assert obj_name in bpy.data.objects,
"Error getting object by name: {}" .format(obj_name)
   obj = bpy.data.objects[obj_name] 
   return obj
def deselect_objects():
  bpy.ops.object.select_all(action= 'DESELECT')
####################################################################
######## Main Panel
####################################################################
class MainPanel(bpy.types.Panel):
  bl label = "Object Adder"
  bl_idname = "VIEW_PT_MainPanel"<br>bl_space_type = "VIEW_3D'
  bl space type =
```
bl region  $type =$  'UI' bl\_category = 'Design Automation' def draw(self, context):  $l$ ayout = self.layout  $layout-scale_y =$  1.2 row  $=$  layout.row() row.label(text= "Design Automation" , icon= 'OBJECT\_ORIGIN' )  $row = layout(row()$ row.operator( "wm\_function.myop" , text= "Boolean Union of multiple cubes" ) #################################################################### #### Main UI ?Functions #################################################################### class WM\_Function\_myOp(bpy.types.Operator): "" "Click to apply our customized function" "" bl  $label =$   $"Our customized function"$ bl idname  $=$  "wm function.myop"  $n = bpy.props.lntProperty(name=$  "Enter the size of the Cube" , default  $=$  20) def execute(self, context):  $n = \text{self.n}$ <br>cubes = [ cubes =  $[$  "Cube" for i in range(n)]<br>#cubes $\begin{bmatrix} 0 & 1 \\ 0 & - \end{bmatrix}$  "Cube"  $0$ ] = "Cube" if  $(n == 10$  and  $n == 99)$ : for i in range ( cubes[i+  $\frac{1}{2}$  in range ( $\frac{9}{2}$ ).<br>cubes[i+  $\frac{1}{2}$  1] = "Cube.00%d" %(i+ 1) for i in range  $(n -10)$ : cubes[i+ $\overline{101} = \overline{100} = \overline{100} = \overline{1$ elif(n <  $\sqrt{ }$  10 and n  $\frac{1}{2}$  2): for i in range (9): cubes[i+  $\bigcup_{1}^{\infty}$  1] =  $\bigcup_{i=1}^{\infty}$   $\bigcup_{i=1}^{\infty}$   $\bigcup_{i=1}^{\infty}$   $\bigcup_{i=1}^{\infty}$   $\bigcup_{i=1}^{\infty}$   $\bigcup_{i=1}^{\infty}$  cubes = tuple(cubes) makeUnionOpt(cubes) return {  $\qquad \qquad$  'FINISHED' } def invoke(self, context, event): return context.window\_manager.invoke\_props\_dialog(self) #################################################################### **Register and Unregister** 

####################################################################

def register(): bpy.utils.register\_class(MainPanel) bpy.utils.register\_class(WM\_Function\_myOp)

def unregister(): bpy.utils.unregister\_class(MainPanel) bpy.utils.unregister\_class(WM\_Function\_myOp)

if \_\_name\_\_ == "\_\_main\_\_" : register()

And as you can see, we have got one object at the end with the

#### Last Word

In this tutorial, we have managed to Boolean union a large numb one in the modifiers section. This type of union will join the obj the output will not have the non-manifold meshes especially whe provided a manual method so that you can avoid the scripts.

# Join Arashtad Community

## Follow Arashtad on Social Media

We provide variety of content, products, services, tools, tutoria purpose can cover only one or few parts of our updates. We ca eBooks on Youtube. So, for not missing any high quality origina make sure you follow us on as many social networks as you re different social media services.

## Get Even Closer!

Did you know that only one universal Arashtad account makes Creating an Arashtad account is free. Why not to try it? Also, entries. Use all these benefitial free features to get more invol services, tools, tutorials, etc. that we provide fr

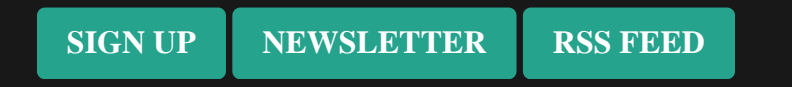